# **API Documentation**

Except of the Upload URLs (Step 2 & 2a) and the Thumbnail URLs, that are not part of the API but "live" independent, all other method requests are sent to the URL https://devs.sparevideos.com/api/v1 followed by the method's **/endpoint** as indicated hereafter.

All requests must be signed and the signature (token) must be sent to the url as a GET/POST variable like: **/endpoint?token={signature}**. The signature is composed by 2 parts, separated by a dot (.)

- The first part is a base64URLEncode array, without the final equal signs of base64 encode  $(==)$
- The second part is an HMAC sha256 hash with the array just mentioned and the {private key} as "salt"

### For example to initiate an upload request in PHP, you should create an array:

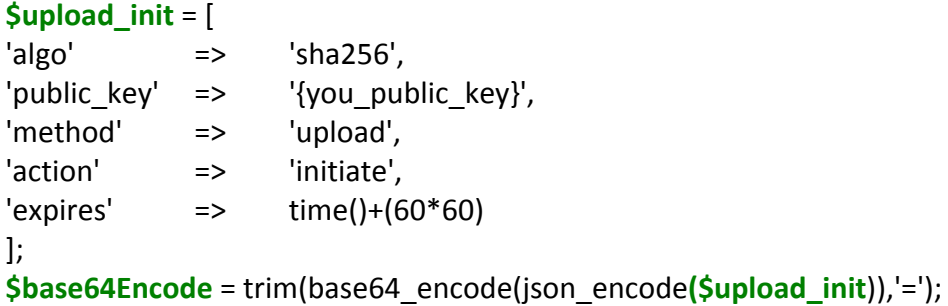

#### The hash would be:

**\$encryptedHash** = hash\_hmac('sha256', **\$base64Encode**,{your\_private\_key})

#### The signature (token) would be: **\$signature** = **\$base64Encode**. '**.**' . **\$encryptedHash**

#### **Result looks like:**

VGhpcyBpcyBhbiBlbmNvZGVkIHN0cmluZw.b8e7ae12510bdfb1812e463a7f086122cf37e4f7

The signature asks the API for permission to upload a file within 1 hour (expires: time()+(60\*60)). Now you just need to request:

#### **https://devs.sparevideos.com/api/v1/upload/initiate?token=\$signature**

That would return a JSON Encoded array with information about the upload. For example:

```
{	"status":	"success",
 "server": "https://www.sparevideos.com/fileserver/upload",
 		"ref":	"14878002409975802658ae07b05035c",
 		"token":	
"eyJhbGdvIjoic2hhMjU2IiwibWV0aoidXBsbw0aW9uIjoiwicHVtleSI6IjM0NlUzNjg1RiZWZhYWU3MTk4IiwiZX
```
hwaXTQ4NzgwMzg0MvdXBsb2FkIiwicmVmIjoiMTQ4NzgwMDI0MDk5NzU4MDI2NThhZTA3YjA1MDM1YyIsI nRpbWUiOjEMDAyNDB9fQ.b98547ersdffe84bb71aafe1e3f8d960ecb540856cd112965rgd99060aab26a" }

This gives you the URL where you need to upload the file to and additional variables to pass to the request.

Whatever is in bruckets  $\{ \}$  in the documentation below, take it as a variable which is used in other parts of the documenation.

# **Upload process**

### *Step 1: Make upload initiation request*

This method will return to us the available server details to which we will upload our file.

**Endpoint: /upload/initiate HTTP Method: GET**

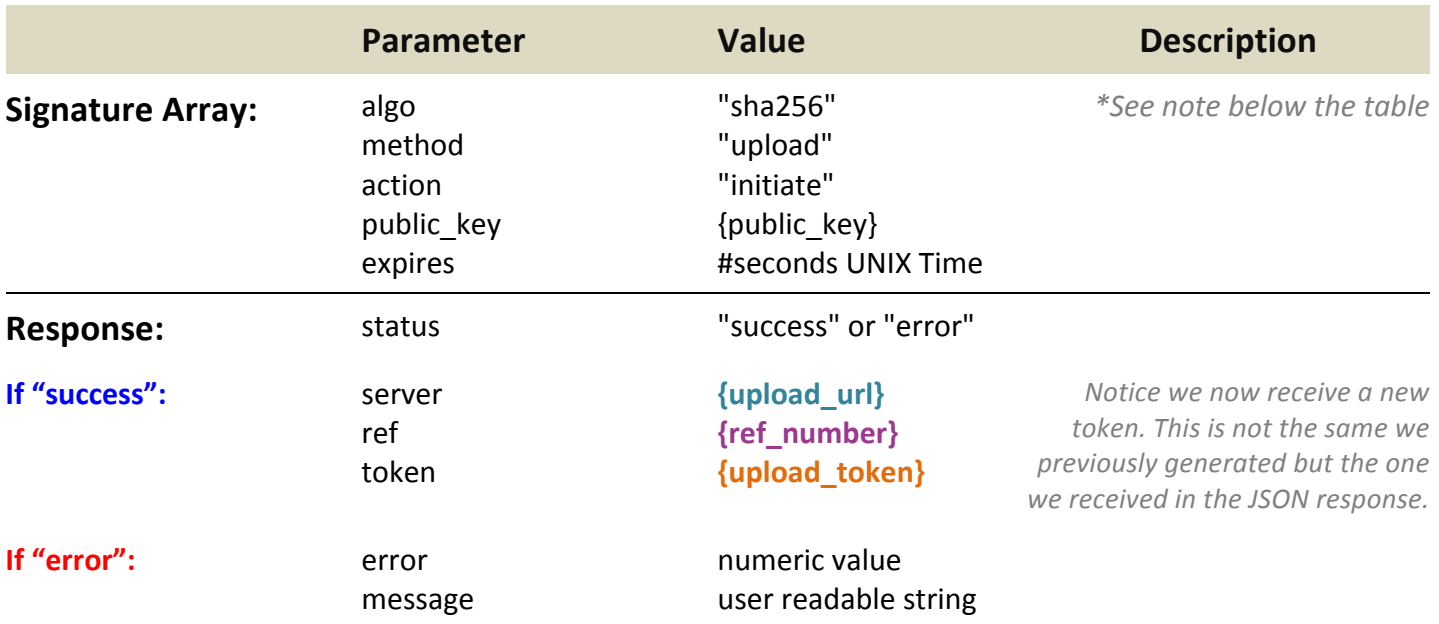

*\*See available encryption algos: http://php.net/manual/es/function.hash-algos.php*

# Step 2: Upload the file

This is not a method of the API. This is where you will actually send the file. As you see the endpoint is the upload\_url we received in the response of the Upload/Initiate API as "server" and the token as "token".

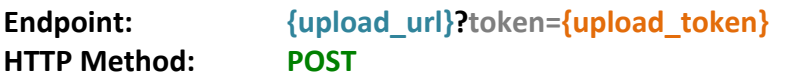

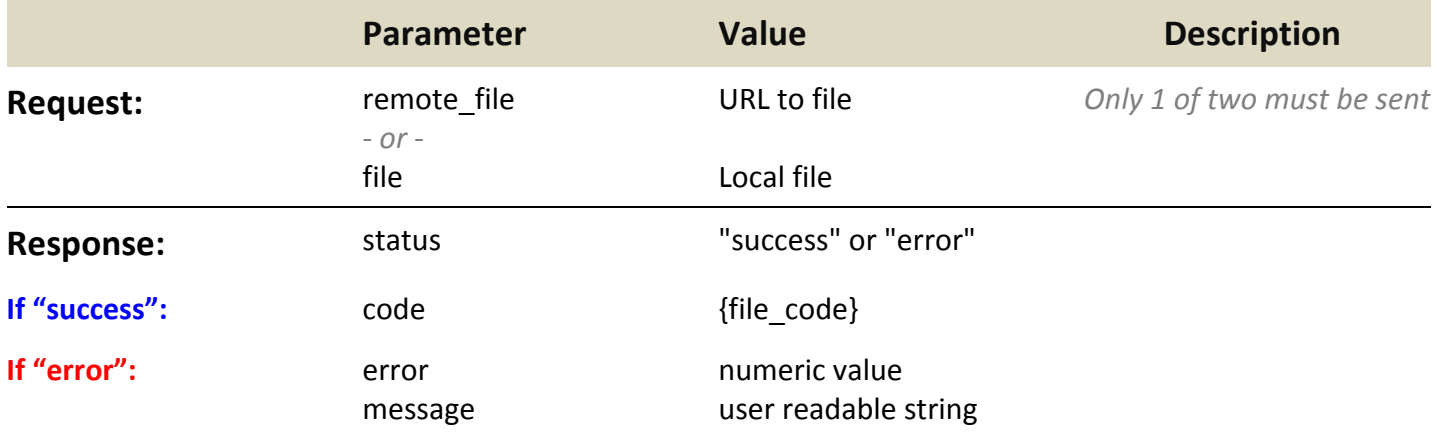

# *Step 2a: Track file upload progress (Optional for remote file uploads only)*

When you upload a file from your computer/machine you can track the upload progress as you know how many bytes have been uploaded at any point of time. If you just send a request to fetch a file from a remote url though you can't know the progress. So what you need to do is to call the endpoint below at the frequency you wish and get a plain text numeric value which will tell you the progress out of 100 of your upload.

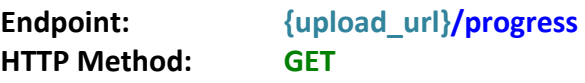

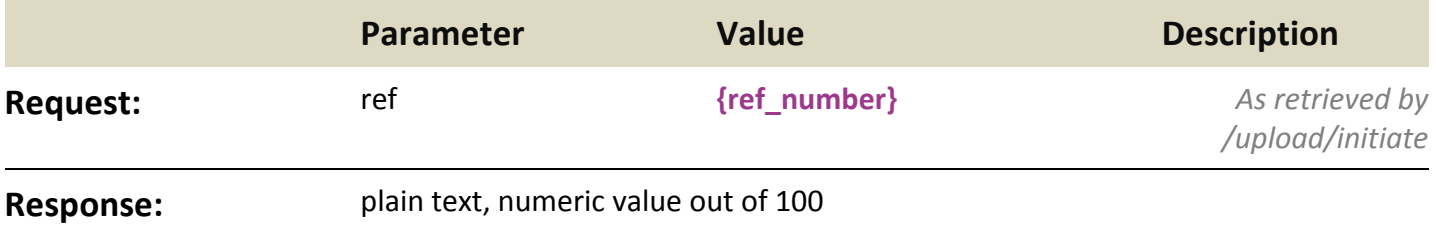

#### *Step 3: Request conversion*

Sometimes, after you upload a file and we return you the file code, for some reason you may not be able to save it in your DB. To prevent that the file gets converted and counts as stored and converted (thus produce a cost for you), you need to store the file on your DB and then request conversion when you are ready. Please note 2 and 2a call external URLs, while now we are back to our API's endpoints. Also note that the token we use as GET variable is the login token which you need to regenarate if it is expired by that time.

#### **Endpoint: /upload/conversion/initiate HTTP Method: GET**

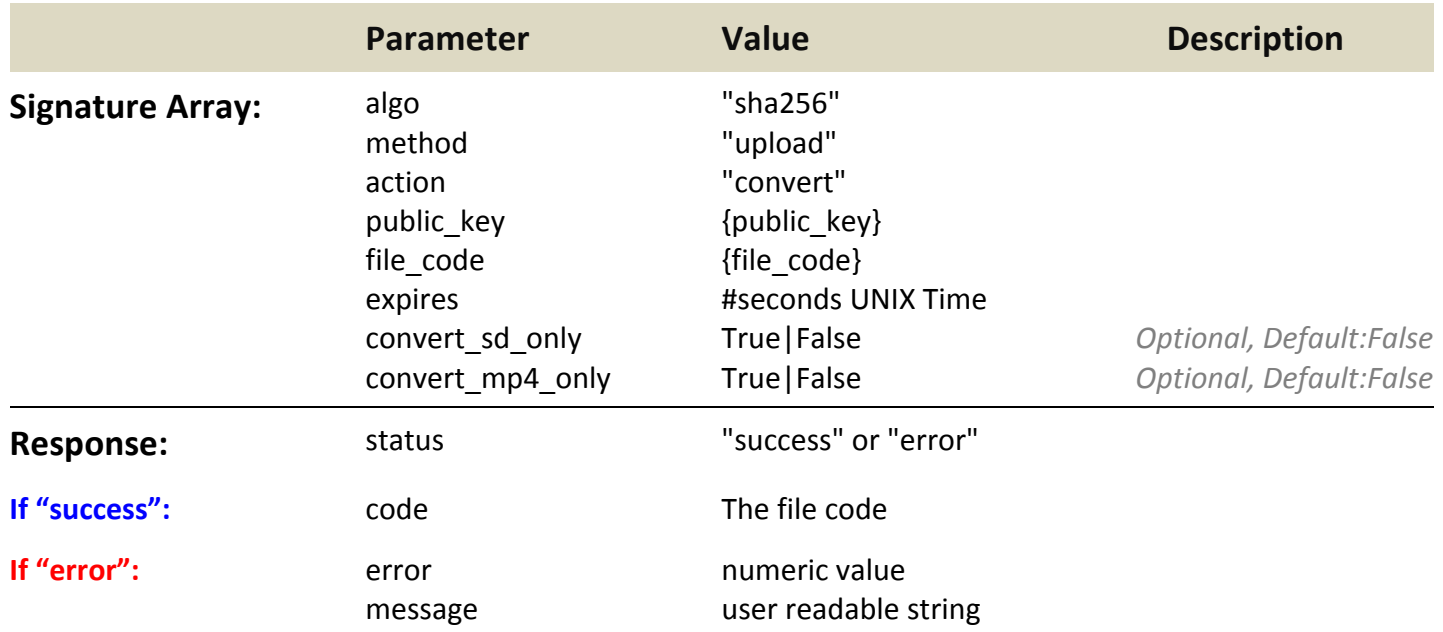

# **File**

# *Retrieve file information*

With this method you can get file information, thumbnail, duration, file type, available formats' urls if it is converted and ready to be streamed etc...

**Endpoint: /me/file HTTP Method: GET**

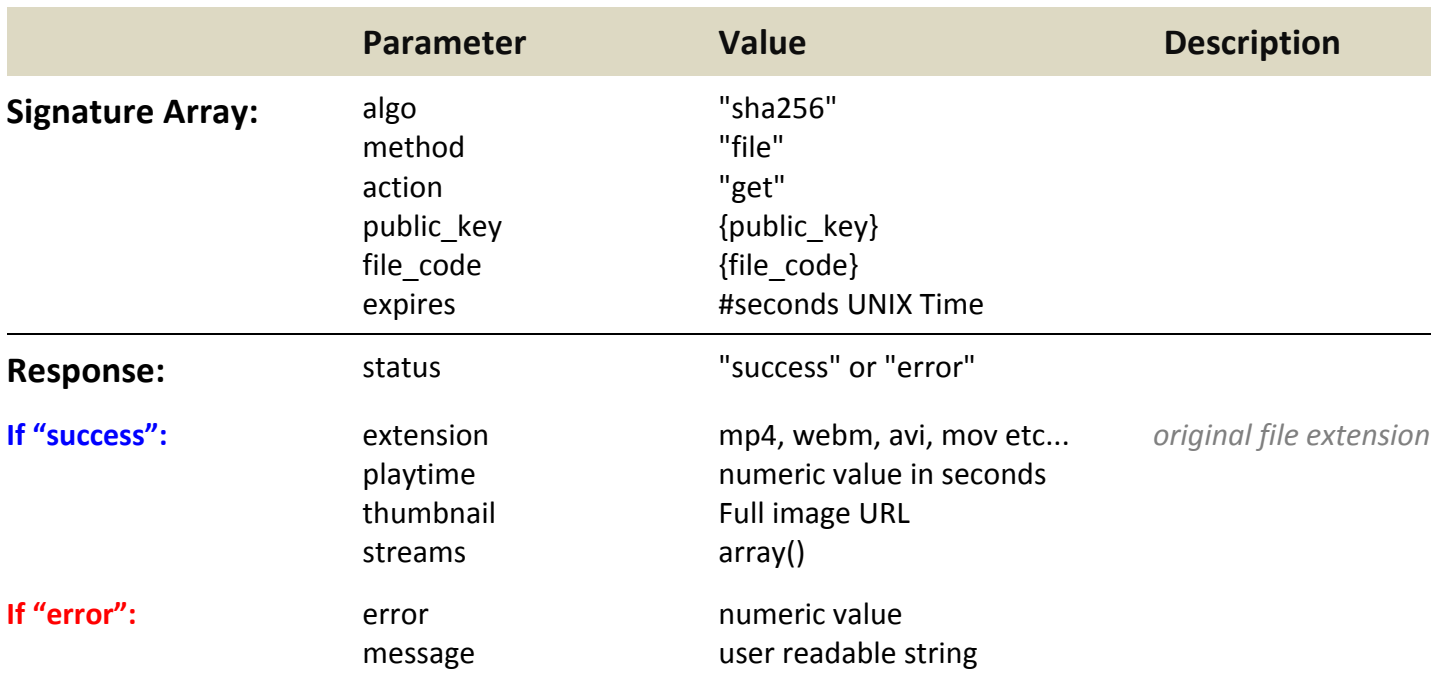

The parameter "streams" is an array with the following keys: hls, mpd, mp4 and, if available, also webm. "hls" and "mpd" are arrays with file=>url key-value pair, while mp4 and webm return also arrays but with many subarrays, as many as the available formats, which have file=>url and label=>number key-value pairs.

#### An example will make it easier:

```
{			"status":	"success",			"extension":	"avi",	"playtime":	15,	"thumbnail":	"	https://url-to-thumbnail	",
 		"streams":	{
   "mp4":						{
     "file": "https://url-to-file",
     								"label":	"360"
    						},
    						{
     "file": " https://url-to-file ",
     								"label":	"720"
    						}
  				],
   				"hls":	{
    "file": " https://url-to-file "
  				},
  "mpd":...		}}
```
## *Update file information*

With this method you can update the file thumbnail

### **Endpoint: /me/file HTTP Method: PUT (POST with input "\_method"="UPDATE")**

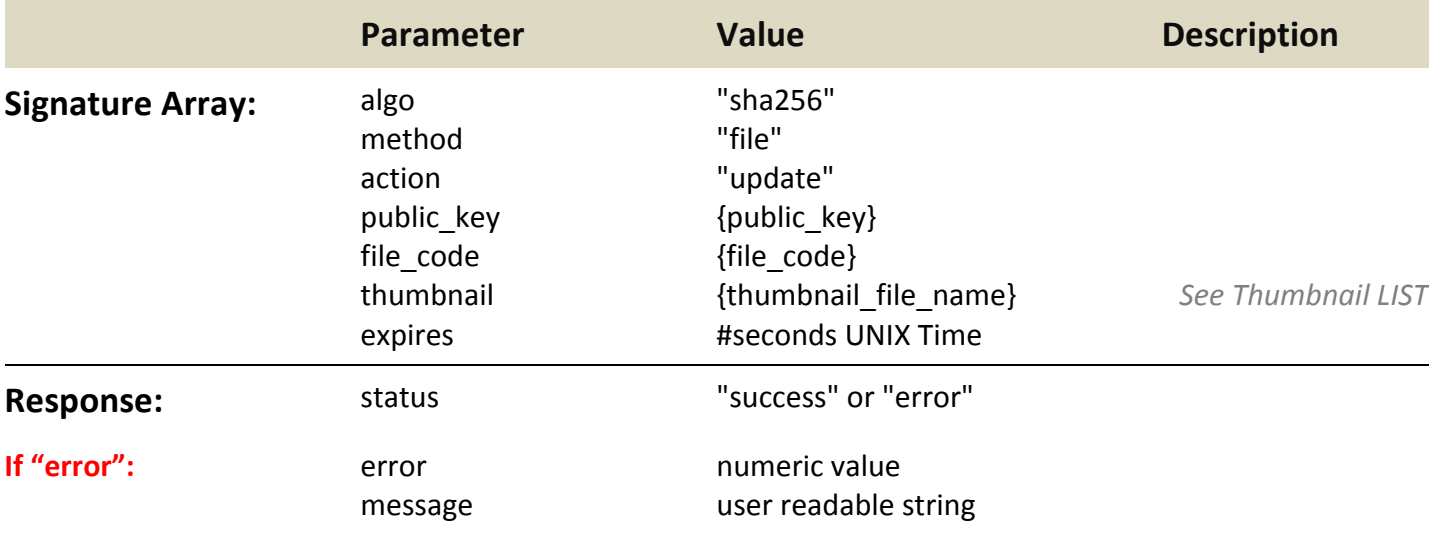

# *File Thumbnail(s)*

We have several methods under https://static.sparevideos.com/thumbnail that help list all available thumbnails as well as return a specific one. All these methods do not require any signature.

#### **/{file\_code}/json/list**

- This path will return a JSON list of all available thumbnails
- The keys of the list represent the height and the sequential number of the image separated by a dot
- The dot separator allows numeric sort by keys correctly
- The values are the exact image file names as you will need to pass to File/Update method

#### **example:** /1488633857-1lPYNC/json/list

**result:**{"720.05":"1488633857-1lPYNC\_720\_05.jpg","720.04":"1488633857-1lPYNC\_720\_04.jpg","720.03.selected":"1488633857- 1lPYNC\_720\_03.jpg","720.02":"1488633857-1lPYNC\_720\_02.jpg","720.01":"1488633857-1lPYNC\_720\_01.jpg","480.05":"1488633857- 1lPYNC\_480\_05.jpg","480.04":"1488633857-1lPYNC\_480\_04.jpg","480.03":"1488633857-1lPYNC\_480\_03.jpg","480.02":"1488633857- 1lPYNC\_480\_02.jpg","480.01":"1488633857-1lPYNC\_480\_01.jpg","360.05":"1488633857-1lPYNC\_360\_05.jpg","360.04":"1488633857- 1lPYNC\_360\_04.jpg","360.03":"1488633857-1lPYNC\_360\_03.jpg","360.02":"1488633857-1lPYNC\_360\_02.jpg","360.01":"1488633857- 1lPYNC\_360\_01.jpg"}

#### **/{file\_code}/exact/{file\_name}**

- This path will return an image
- The file name is the value of one of the key=>value items in the JSON list above
- Note 720 03 selected has selected appended, this means you have updated the file thumbnail with that key's value

**example:** /1488633857-1lPYNC/exact/1488633857-1lPYNC\_720\_02.jpg

#### **/{file\_code}/{size}/default.jpg /{file\_code}/{size}/{file\_name}**

- This will return the default or selected image resizing it to the indicated size
- The size must be a number in pixels (e.g. 300)
- If the default image is less than 260 it will return 260h image

# **Files**

### *Retrieve all the files you have uploaded*

Paginated with a maximum of 2000 file codes per page.

**Endpoint: /me/files HTTP Method: GET**

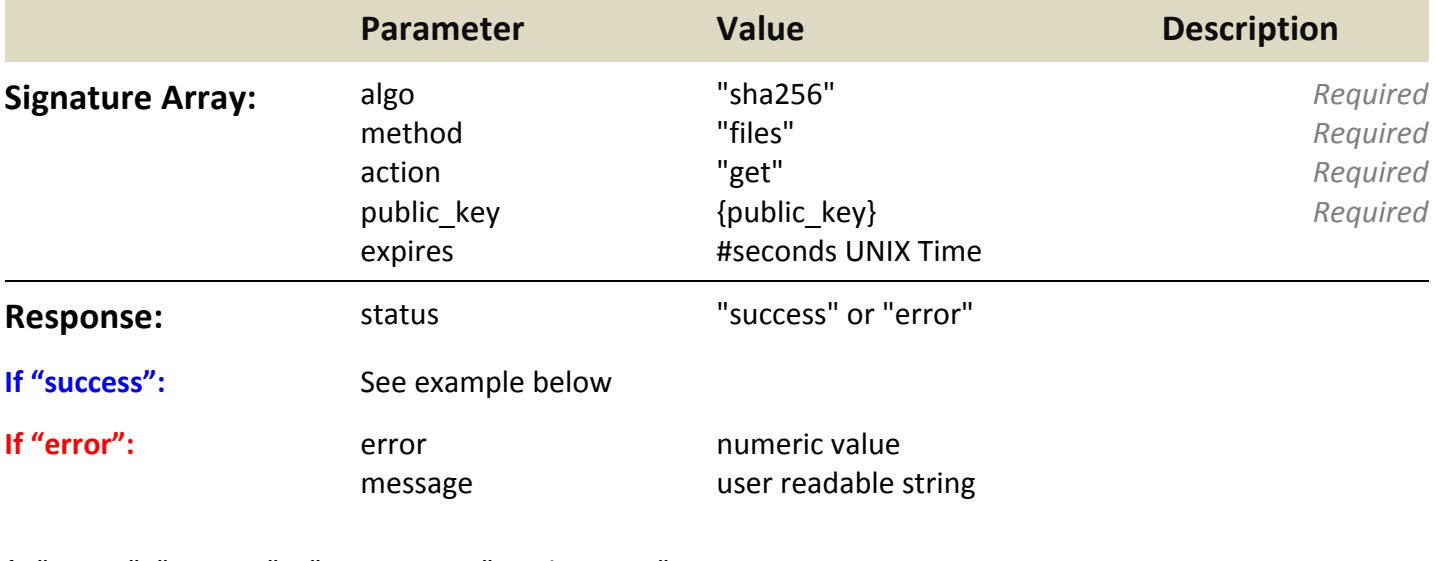

{ "status": "success", "currentPage": 1, lastPage": 3,

 "nextPageUrl": "https://url-to-page2",

 "codes": [

 "1484846059-40SVCC",

 "1484906398-Il6ssC", 

 ... ]

#### }

Note: If you use nextPageUrl to go to next page each time, remember to postpone &token={login\_token} so that it authorizes the action.

#### *Advices:*

- When you sign to create an upload use an expiration that would be enough for the upload to start by the user. You can use even 1 or 2 hours if you want.
- When you create a signature for File/Get or File/Update API to retrieve or update file info (stream URLs are included in the returned result), you should use a short expiration time like 10 to 30 seconds that are usually enough for the API to receive your request, execute it and give you back your results.

# *Delete File(s)*

When you want to delete files, you just need to prepare the files' codes you want to delete appropriately and pass them in the array to sign.

# **Endpoint: /me/files HTTP Method: DELETE (POST with input "\_method"="DELETE")**

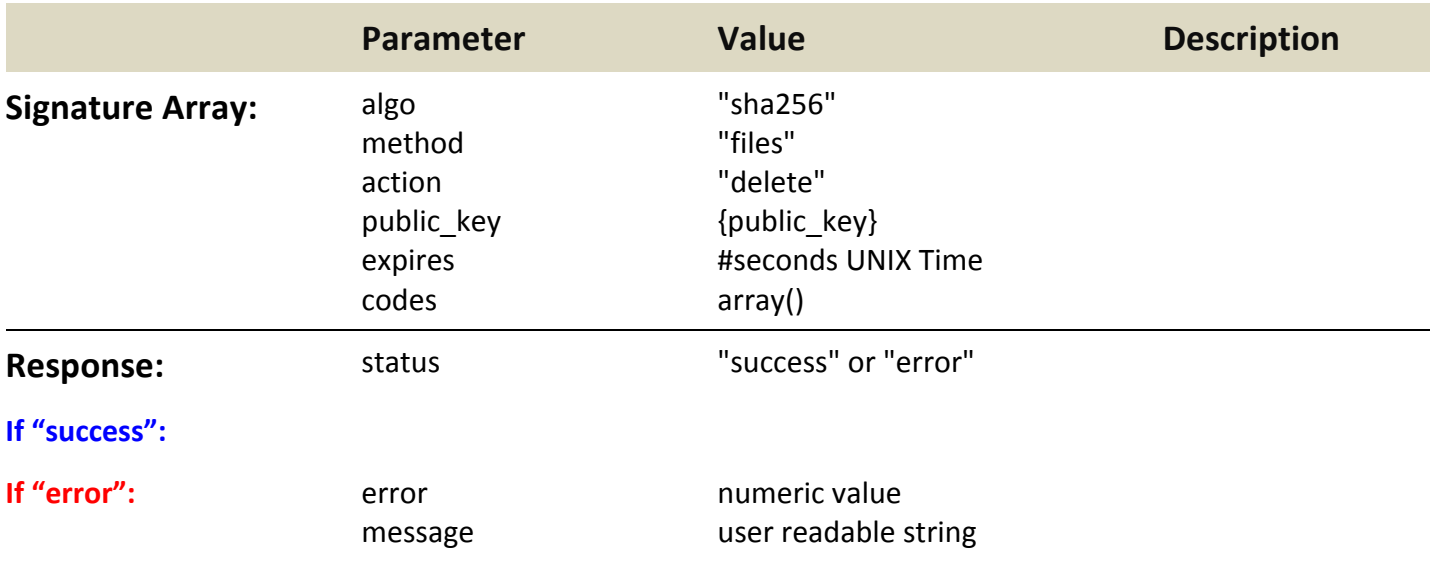

# *Error codes:*

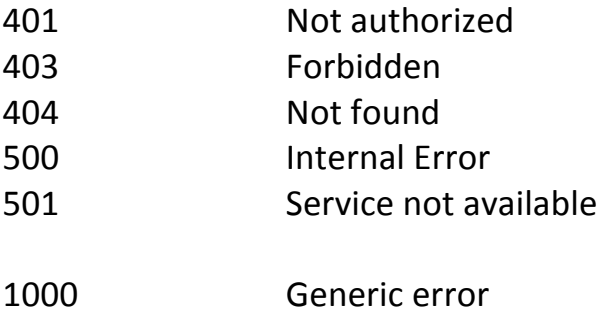

# **File upload specific errors:**

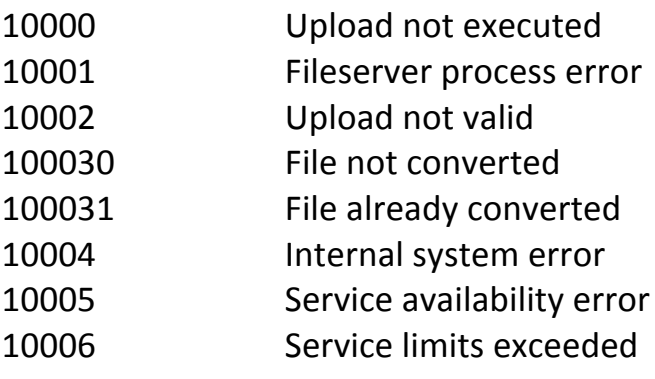